Manuel José Rodríguez Aguilar 04/01/2013

## PROJECTE FINAL DE CARRERA Enginyeria en Informàtica

Àrea: Programació d'aplicacions per a mòbils usant HTML5

 "MPROGCOURSE: PROGRAMACIÓ DE CURSOS PER PLATAFORMA MÒBIL"

*Document d'Annexes* 

Alumne: Manuel José Rodríguez Aguilar Tutor: Carles Sánchez Rosa

## INDEX GENERAL

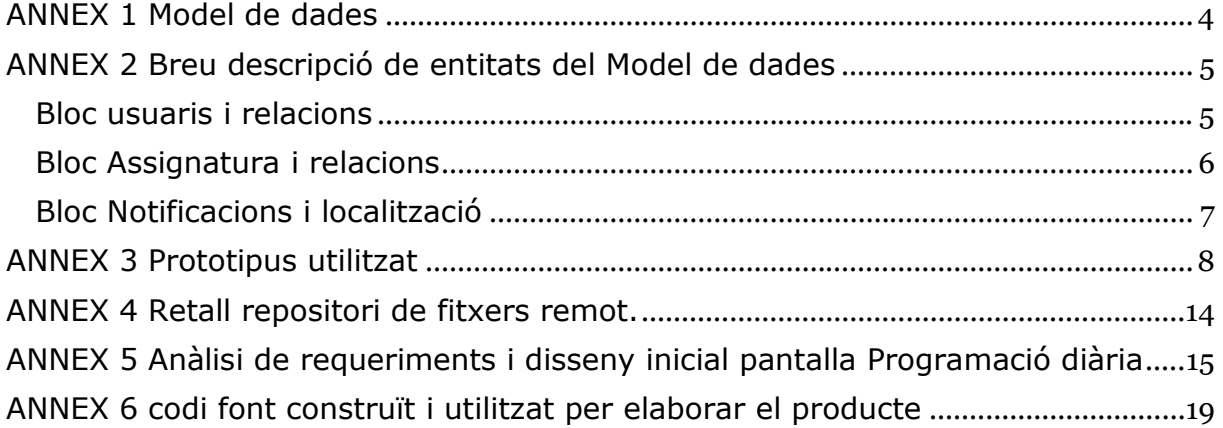

## INDEX DE FIGURES

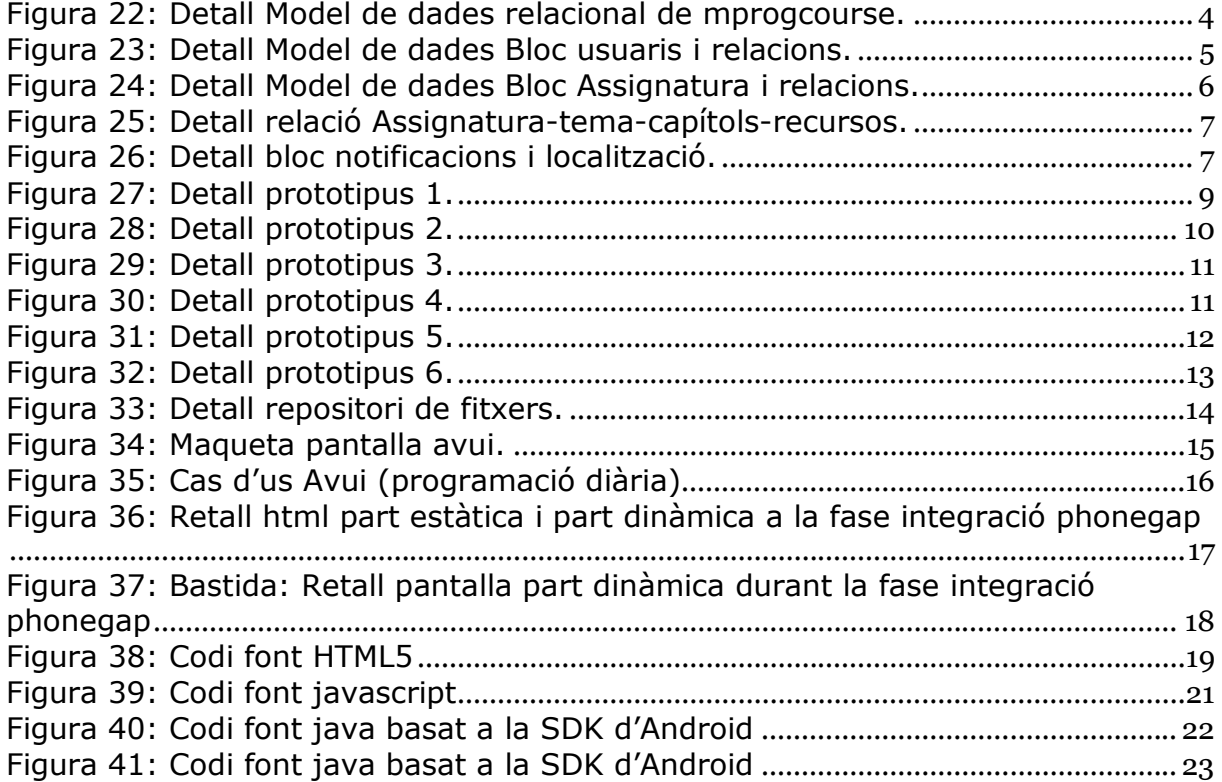

#### ANNEX 1 Model de dades

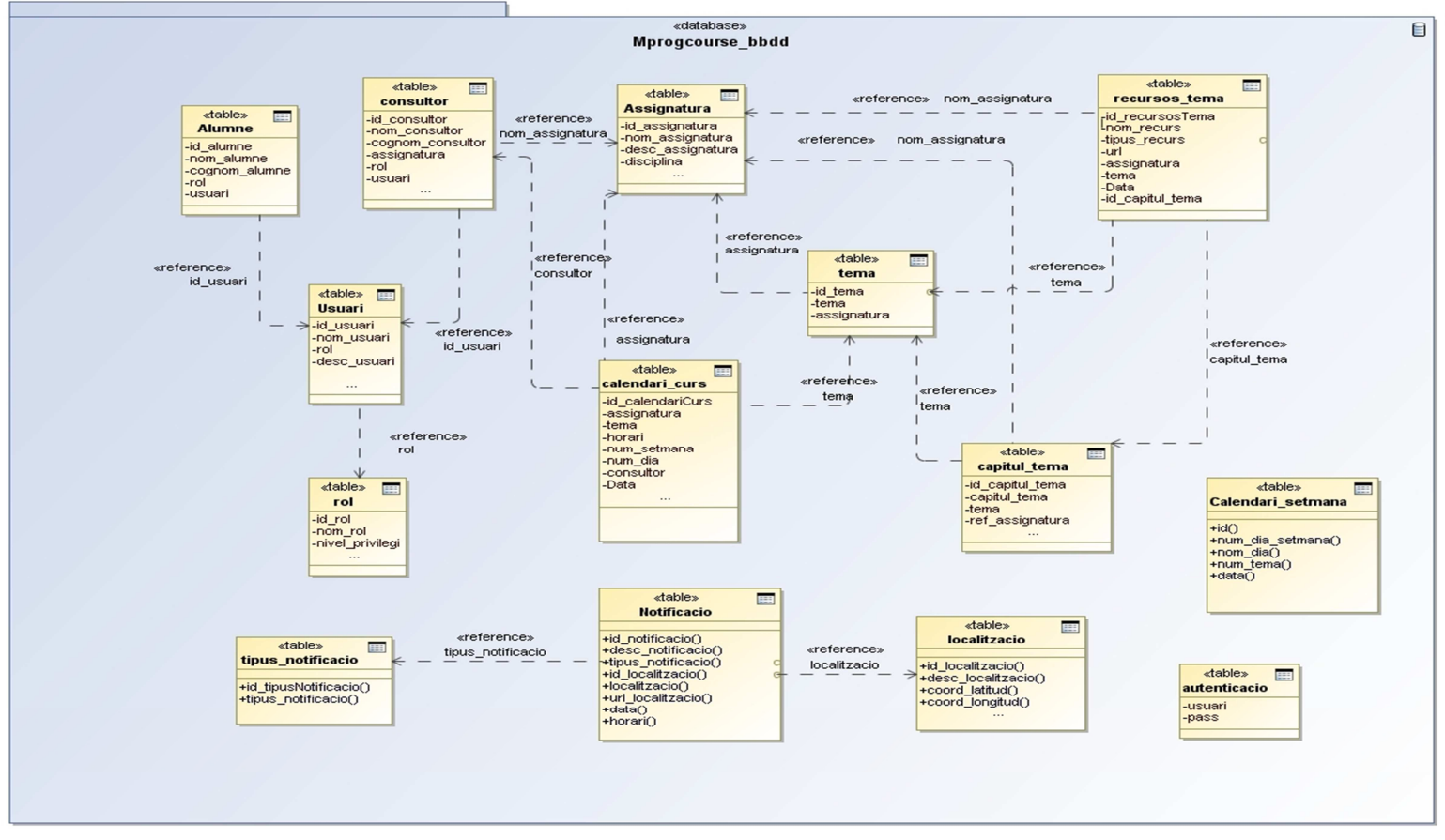

*Figura 22: Detall Model de dades relacional de mprogcourse.* Font: Model de dades © UOC-Manuel José Rodríguez Aguilar

## ANNEX 2 Breu descripció de entitats del Model de dades

#### **Bloc usuaris i relacions**

La lògica relacional entre el consultor, el usuari i el rol s'ha realitzat de la següent manera:

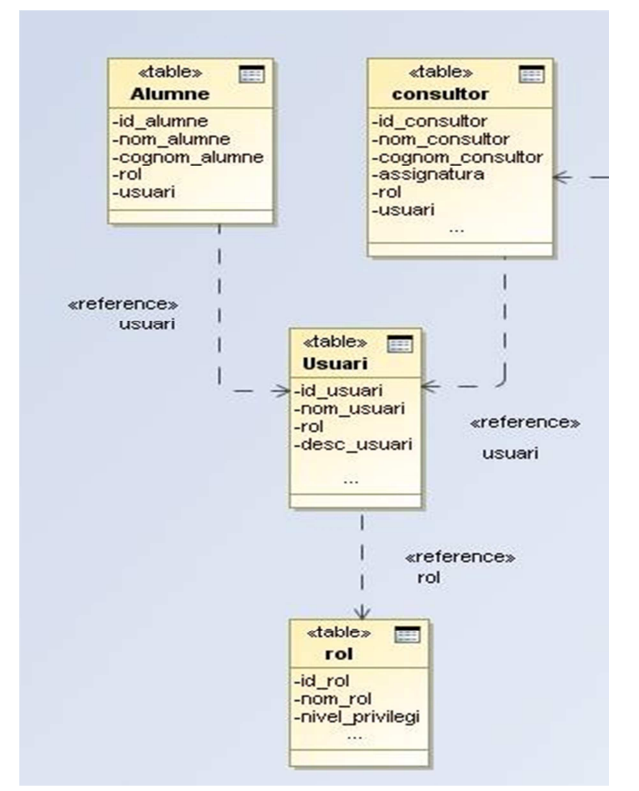

*Figura 23: Detall Model de dades Bloc usuaris i relacions.*  Font: Model de dades © UOC-Manuel José Rodríguez Aguilar

Tal i com es pot veure al diagrama s´ha partit d´una relació consultor -> usuari -> rol i per altre banda Alumne -> usuari -> rol, tal que tant el alumne com el consultor tindran un usuari amb un rol amb uns privilegis donats.

#### **Bloc Assignatura i relacions**

La lògica relacional de les entitats Assignatura, tema, recursos\_tema, calendari\_curs i capítol\_tema:

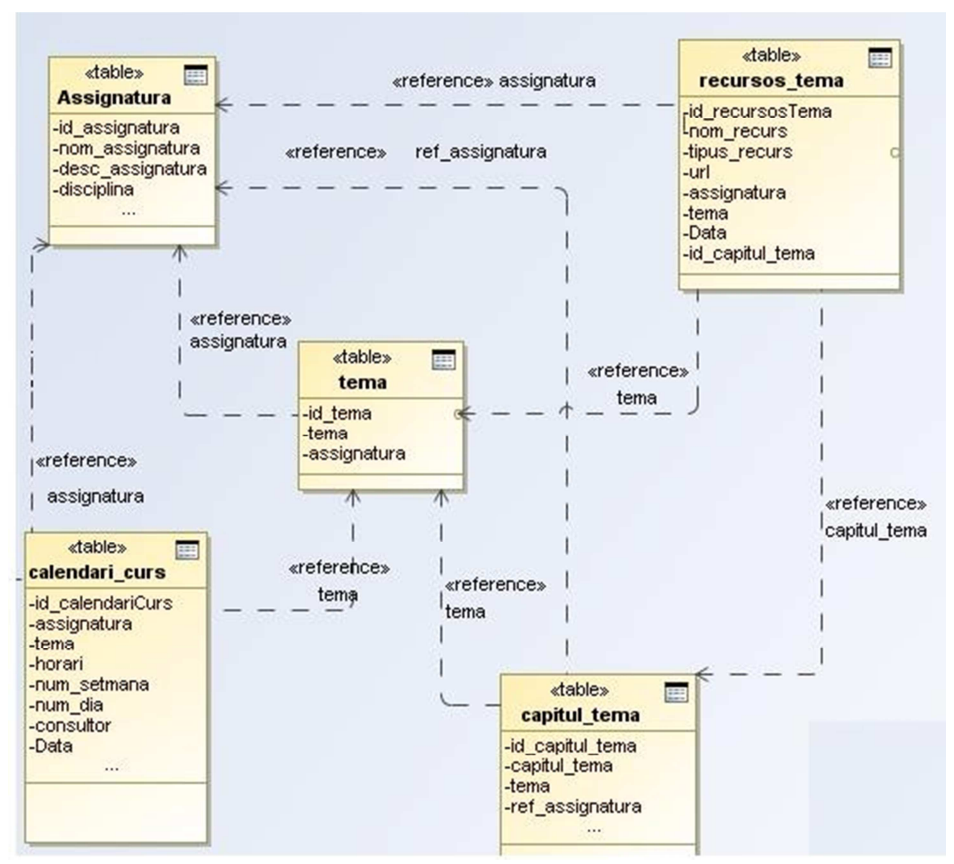

*Figura 24: Detall Model de dades Bloc Assignatura i relacions.*  Font: Model de dades © UOC-Manuel José Rodríguez Aguilar

Tal i com es pot veure al gràfic, la idea funcional es que una assignatura pot tenir varis temes i cada tema pot contenir varis capítols, a la seva vegada un capítol del tema pot tenir varis recursos (fitxers), al prototipus per simplificar-ho s´ha deixat una relació 1-1 entre capítols i recursos es a dir un recurs per capítol.

Un exemple seria el següent:

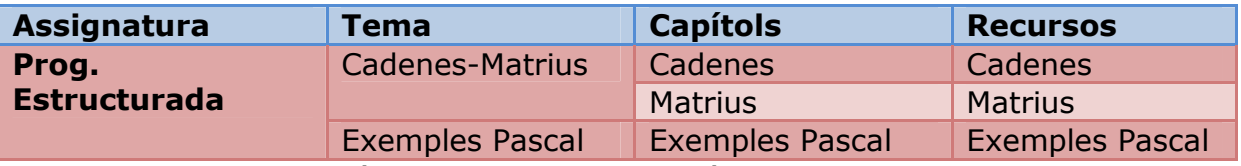

*Figura 25: Detall relació Assignatura-tema-capítols-recursos.*  Font: Model de dades © UOC-Manuel José Rodríguez Aguilar

#### **Bloc Notificacions i localització**

La lògica relacional quedarà de la següent manera:

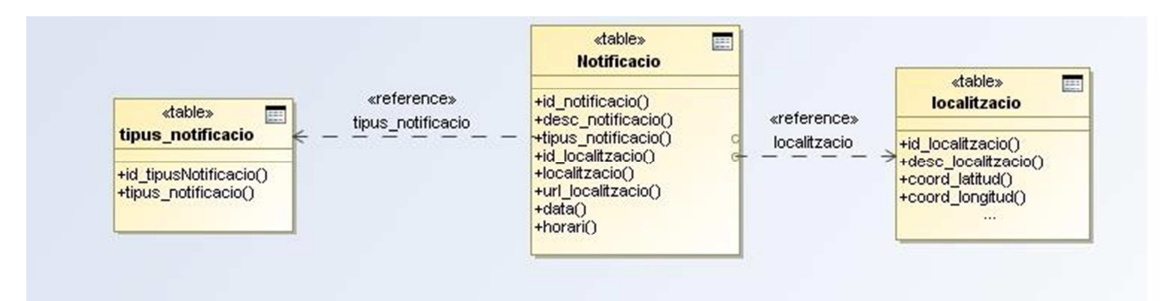

*Figura 26: Detall bloc notificacions i localització.*  Font: Model de dades © UOC-Manuel José Rodríguez Aguilar

Tal i com es pot veure al tros del model de dades una notificació tindrà una localització i una notificació pot tenir varis tipus de notificacions. Al prototipus s'utilitzen {ESDEVENIMENT , FORUM}.

## ANNEX 3 Prototipus utilitzat

#### **Per que s'ha dissenyat un prototipus?**

L'Objectiu principal es poder mostrar el producte amb totes les seves funcionalitats senceres. El producte cobra vida quan interactua amb les entitats del model de dades dissenyat.

Aquestes entitats modelen les característiques reals d'un curs tal com les assignatures, els seus temes, els capítols, les notificacions, usuaris, professores.

Per això s'ha creat un curs fictici d'una setmana de duració amb una planificació de cinc dies.

S'han inclòs dades a totes les entitats relacionant-lo amb un curs de programació de computadors amb tres assignatures, la justificació de l'elecció no es cap donat que es podria haver preparat un curs amb altre objectiu, per exemple un curs de pintura o un curs d'idiomes.

Un altre objectiu, es aprofitar aquest prototipus per poder mostrar a aquesta memòria com treballen totes les funcionalitats, donat que sense dades el producte romandrà estàtic quedant l'estructura preparada solament.

#### **Que ha estat necessari per crear el prototipus?**

Per poder crear el prototipus ha calgut preparar un script\* amb les dades per inserir-les a la Base de dades, aquestes estaran guardades al propi codi de HTML5 a una pàgina especial anomenada scriptBBDD.html, mitjançant el mòdul de storage\* de phonegap, s'executarà aquest script.

#### **Seqüencia de creació**

La següent seqüencia de pantalles mostra com es va crear el prototipus amb les dades fictícies del curs.

Al accedir a la pantalla inicial del producte si no existeixen dades, es mostrarà una alerta indicant-ho:

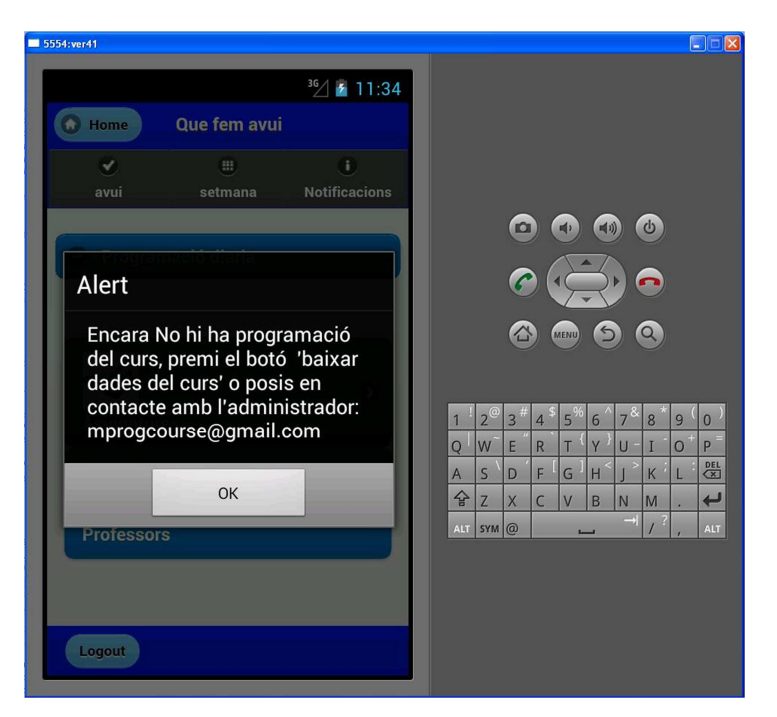

*Figura 27: Detall prototipus 1.*  Font: prototip mprogcourse © UOC-Manuel José Rodríguez Aguilar

Un cop es tanca l'alerta, sortirà un botó al peu de pàgina. Aquest permetrà accedir a la pantalla que executa la inserció de dades, es mostra a la següent pantalla:

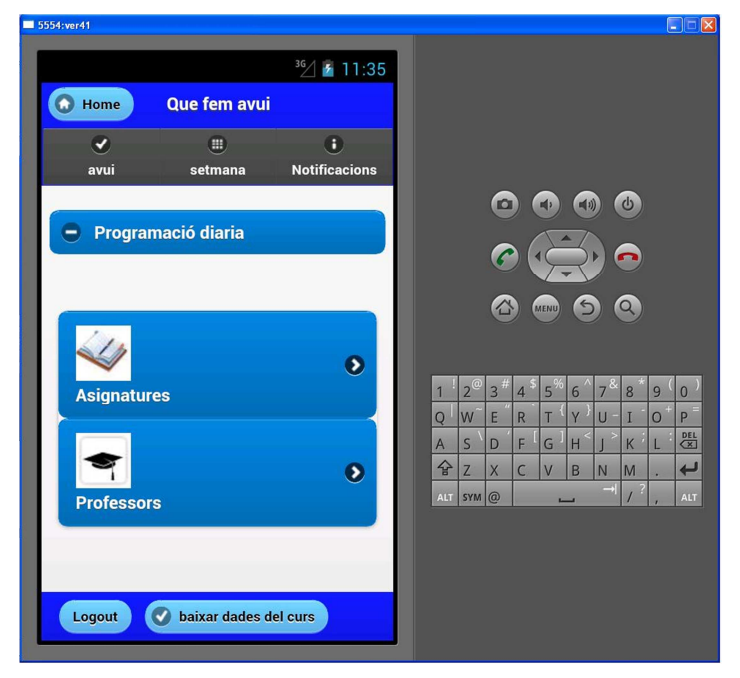

*Figura 28: Detall prototipus 2.*  Font: prototip mprogcourse © UOC-Manuel José Rodríguez Aguilar

Un cop s'ha premut al botó es navegarà a la pantalla bloc de dades. En primer lloc es mostrarà una alerta indicant que es trigarà un moment al inserir les dades:

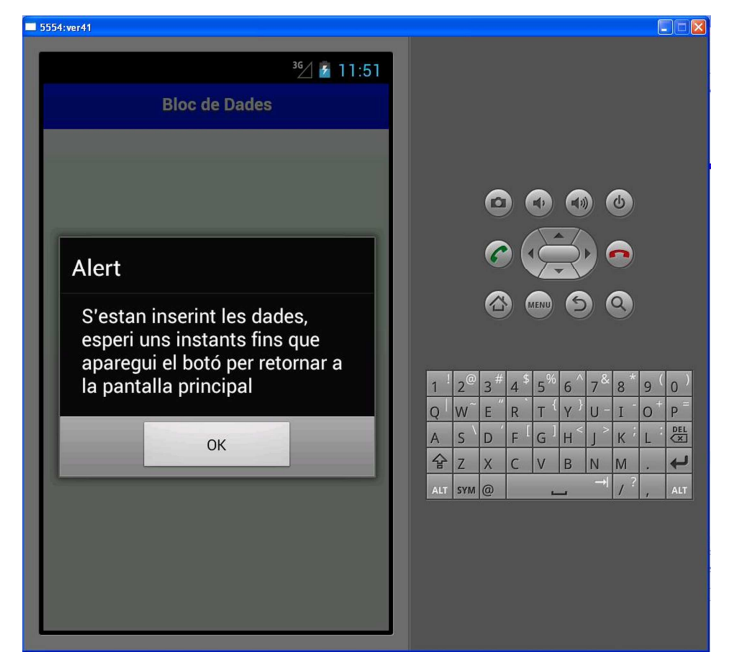

*Figura 29: Detall prototipus 3.*  Font: prototip mprogcourse © UOC-Manuel José Rodríguez Aguilar

Un cop es validi aquesta alerta, començarà el procés de inserció de dades. Al finalitzar el procés mostrarà la següent alerta:

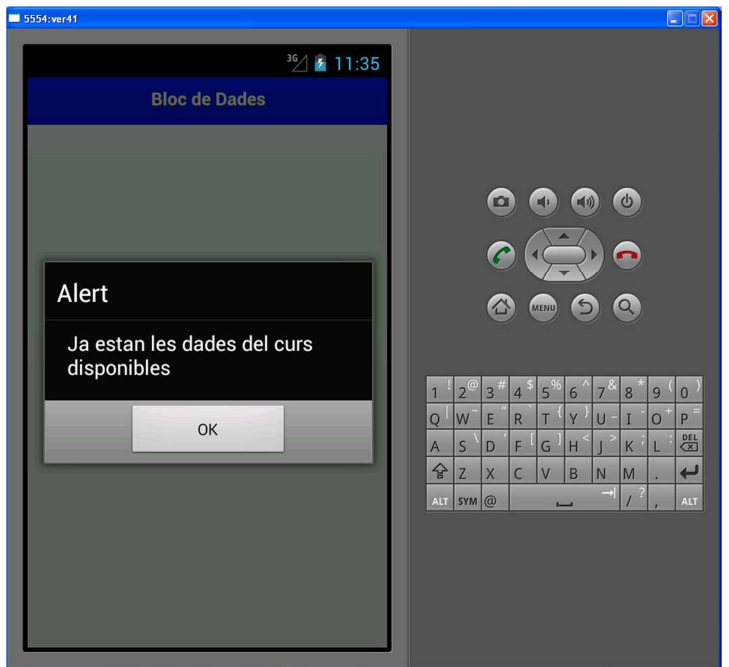

*Figura 30: Detall prototipus 4.*  Font: prototip mprogcourse © UOC-Manuel José Rodríguez Aguilar

I al validar la alerta, sortirà el botó per accedir un altra cop a la pantalla principal:

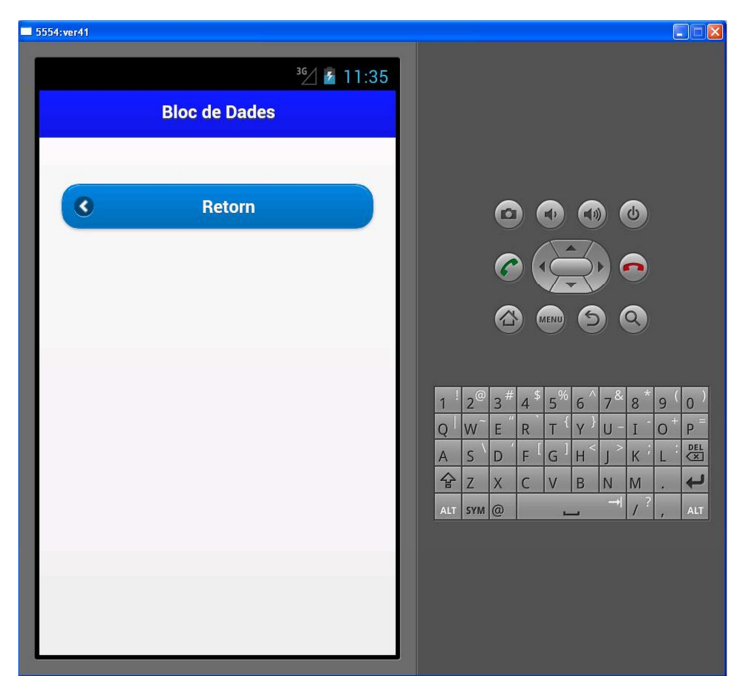

*Figura 31: Detall prototipus 5. Font: prototip mprogcourse © UOC-Manuel José Rodríguez Aguilar* 

Un cop es retorna a la pantalla principal, haurien de sortir les dades de la programació diària del curs:

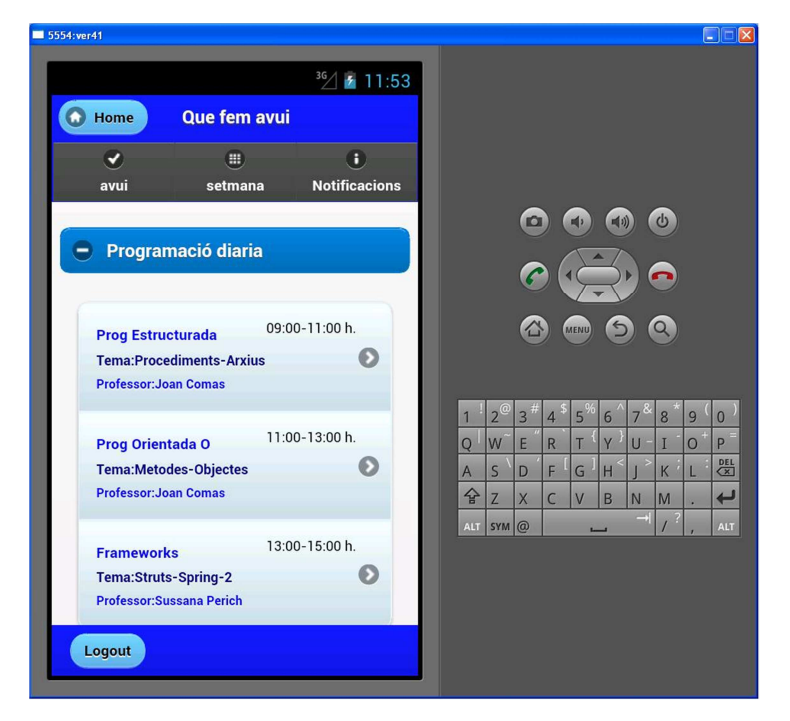

*Figura 32: Detall prototipus 6. Font: prototip mprogcourse © UOC-Manuel José Rodríguez Aguilar* 

## ANNEX 4 Retall repositori de fitxers remot.

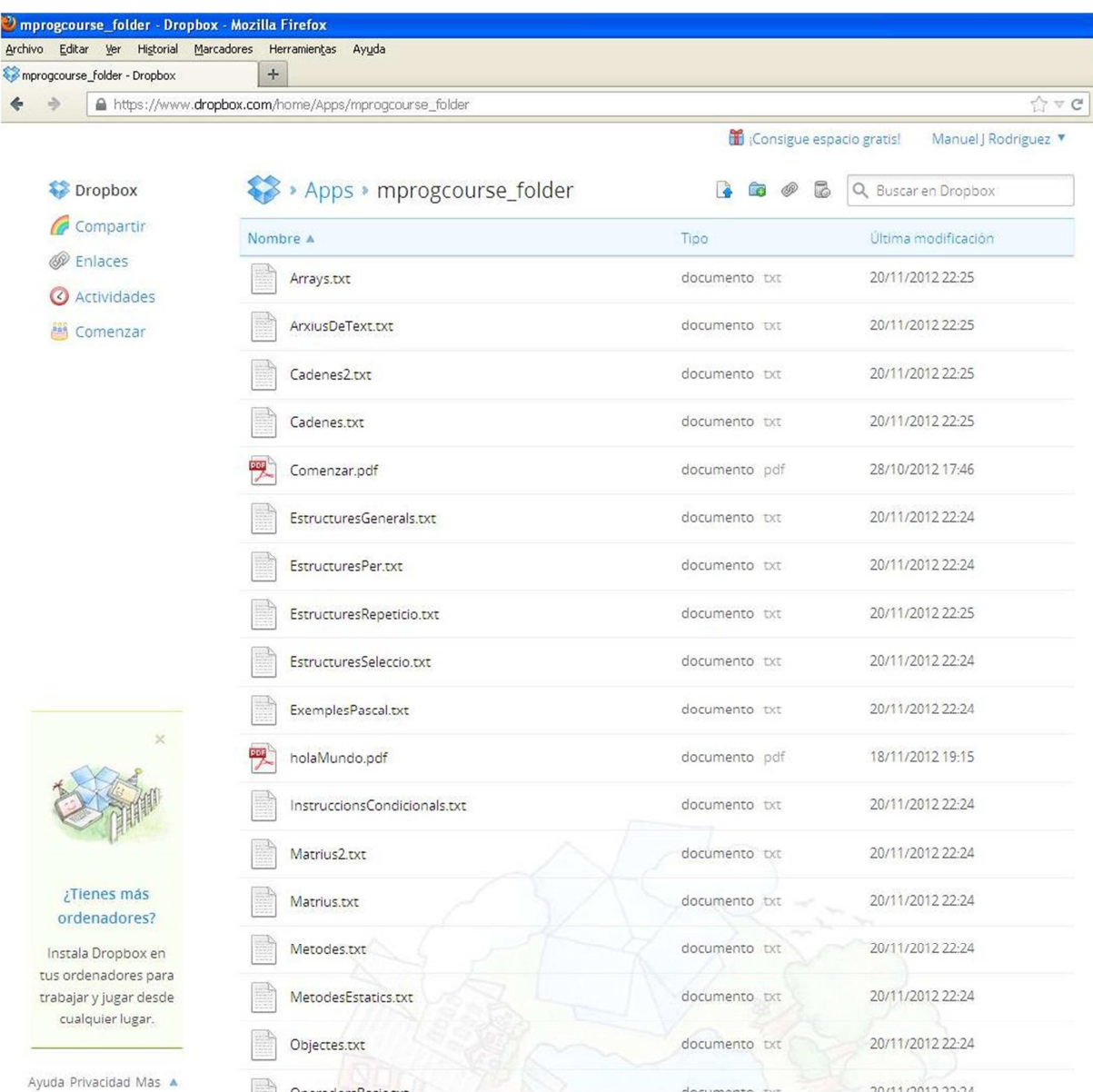

*Figura 33: Detall repositori de fitxers. Font: prototip mprogcourse © UOC-Manuel José Rodríguez Aguilar* 

Tal i com es pot veure a la figura: Hi haurà un lloc remot, en el cas d'aquest producte creat amb Dropbox\*, sent aquesta una de les companyies que dona serveis d'aquest tipus.

## ANNEX 5 Anàlisi de requeriments i disseny inicial pantalla Programació diària

El model de pantalla inicial es va maquetar tal i com es mostra a la següent figura:

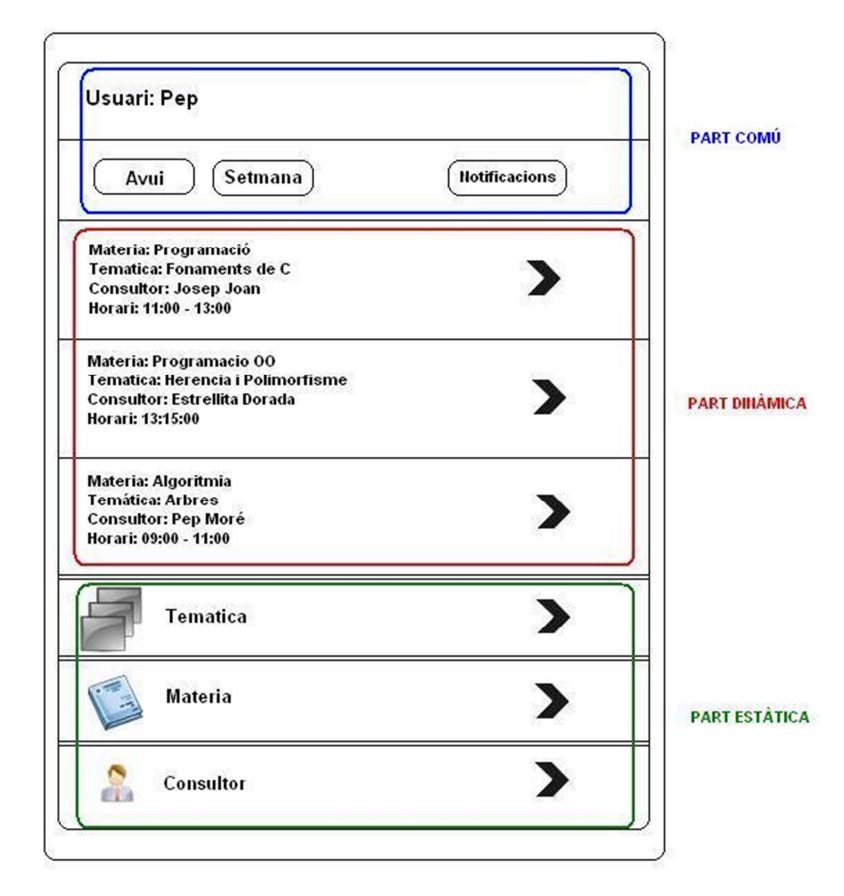

*Figura 34: Maqueta pantalla avui. Font: prototip mprogcourse © UOC-Manuel José Rodríguez Aguilar* 

Tal i com es pot veure els requeriments de pantalla s´indica la necessitat de que hagin tres parts diferenciades, en primer lloc la part comú que s´ha comentat al apartat "part comú de les interfícies" a on resideix el capçal i la barra de navegació, després la divisió del contingut en dues parts diferenciades, la part dinàmica a on es reflectiran les dades de la matèria i la seva temàtica segons la data actualitzada en el moment de connexió i en tercer lloc la part estàtica del contingut a on estarien el punt d´accés a les altres planes del producte.

El següent cas de us modelat amb UML indica la interacció del actor usuari amb els components i la connexió entre aquests:

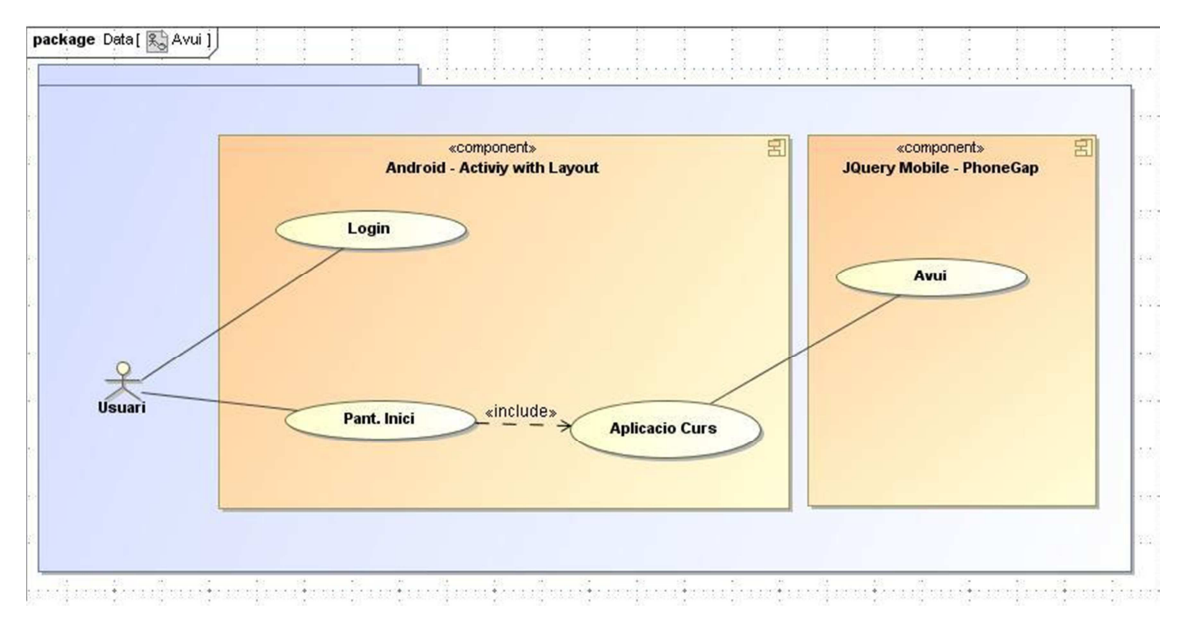

*Figura 35: Cas d'us Avui (programació diària) Font: prototip mprogcourse © UOC-Manuel José Rodríguez Aguilar* 

#### Disseny

La arquitectura de disseny de la pàgina es basa en afegir els rols propis de la tecnologia JQuery Mobile i aplicar-los al patró inicial de l´aplicació,. En aquest annex es mostren els rols a cada part de la estructura de pàgina.

Per al disseny s'ha aplicat la tecnologia donada per JQuery Mobile amb Phonegap. I han tres parts diferenciades, la part fixa (capçalera) i les dues parts restants que son la part dinàmica i la part estàtica.

Es mostra un retall del codi html amb les dues parts, marcant les dues parts dinàmica i estàtica:

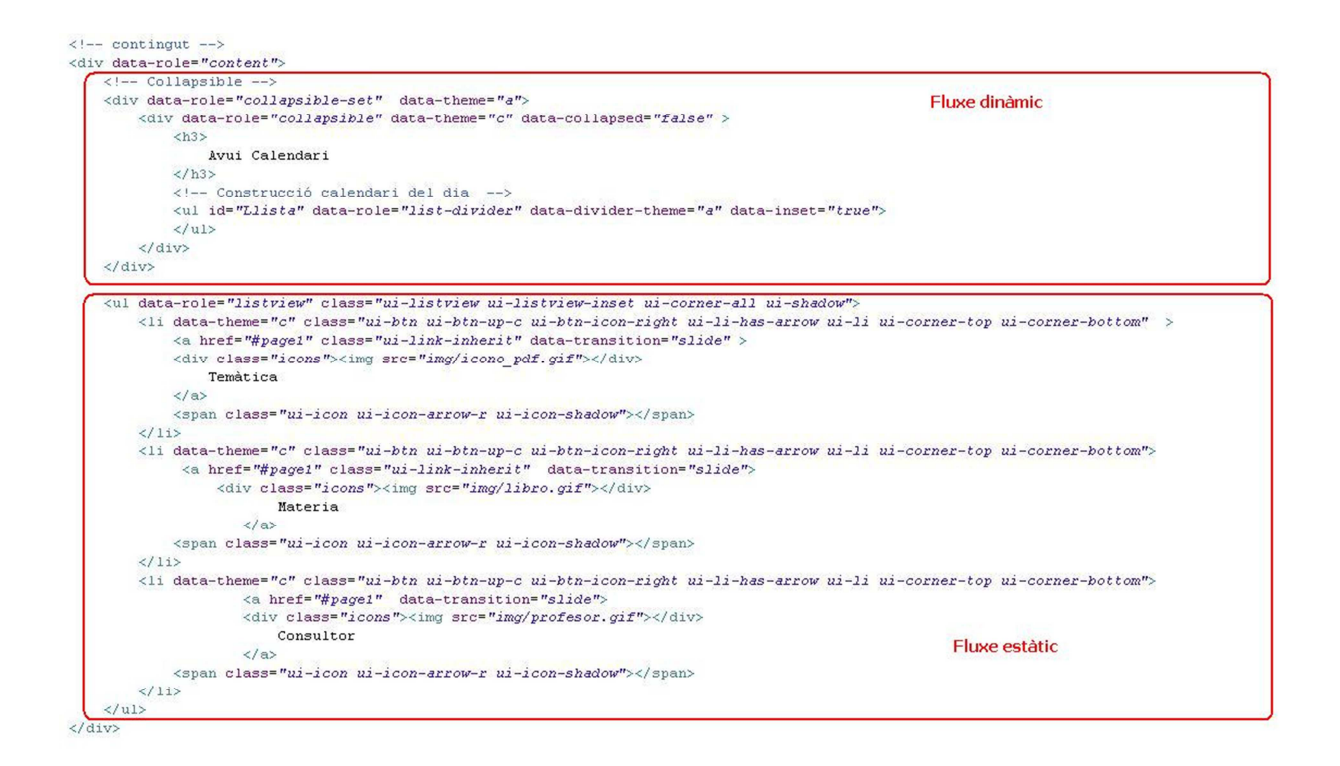

*Figura 36: Retall html part estàtica i part dinàmica a la fase integració phonegap*

*Font: prototip mprogcourse © UOC-Manuel José Rodríguez Aguilar* 

Segons la figura La part dinàmica (flux dinàmic) es construeix amb les dades que son necessàries per informar les temàtiques que pertoquen al dia i el punt d'accés als recursos de la mateixa , aquesta part es construïda amb la API de storage\* de Phonegap, la qual accedeix a les dades de les taules de la Base de dades i retorna el flux de les mateixes, aquest part s´explica mes endavant.

Per presentar les dades dinàmiques s´ha utilitzat un tipus de llista de jquery que permet plegar i desplegar la llista el rol utilitzat es "collapsible", al inici es presenta desplegat, una proba de la pantalla seria la següent:

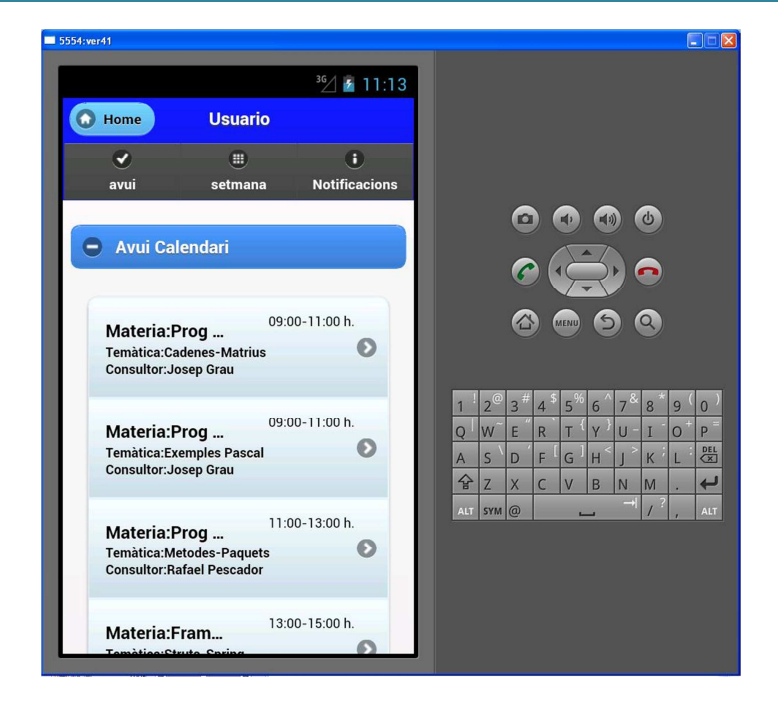

*Figura 37: Bastida: Retall pantalla part dinàmica durant la fase integració phonegap* 

*Font: prototip mprogcourse © UOC-Manuel José Rodríguez Aguilar* 

### ANNEX 6 codi font construït i utilitzat per elaborar el producte

En aquest annex es presenta una estructura amb els fitxers que s'han elaborat, reutilitzat o utilitzat de nou per poder construir el producte.

La següent figura mostra l'estructura de pàgines html utilitzada per construir el producte:

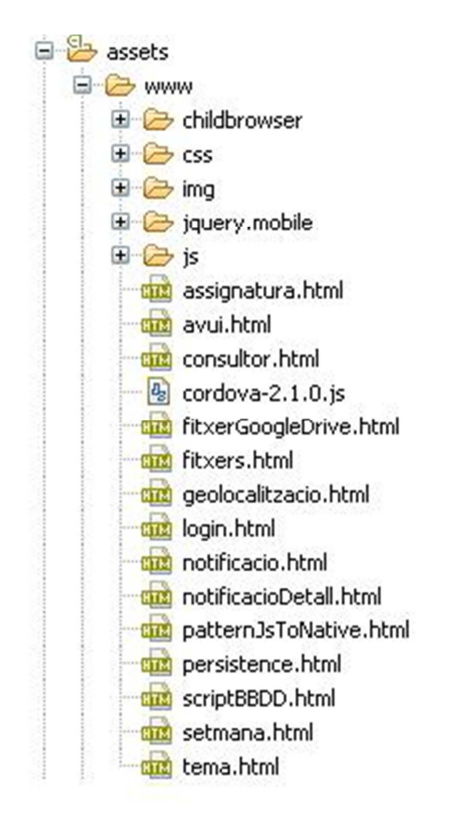

*Figura 38: Codi font HTML5 Font: prototip mprogcourse © UOC-Manuel José Rodríguez Aguilar* 

Les pàgines operatives al producte son:

- $\overline{\phantom{a}}$  Assignatura.html
- $\downarrow$  Avui.html (pàgina principal)

- Consultor.html
- $\ddot{\bullet}$  Fitxers.html
- Geolocalitzacio.html
- **Login.html**
- **↓** Notificació.html
- **↓** notificacioDetall.html
- scriptBBDD.html
- $\downarrow$  setmana.html
- $t$  tema.html

Aquestes però van lligades molt estretament amb els plugins de treball construïts i/o utilitzats en format js (javascript). També es poden veure els full d'estil utilitzats amb CSS3. Aquests es poden veure a la següent figura:

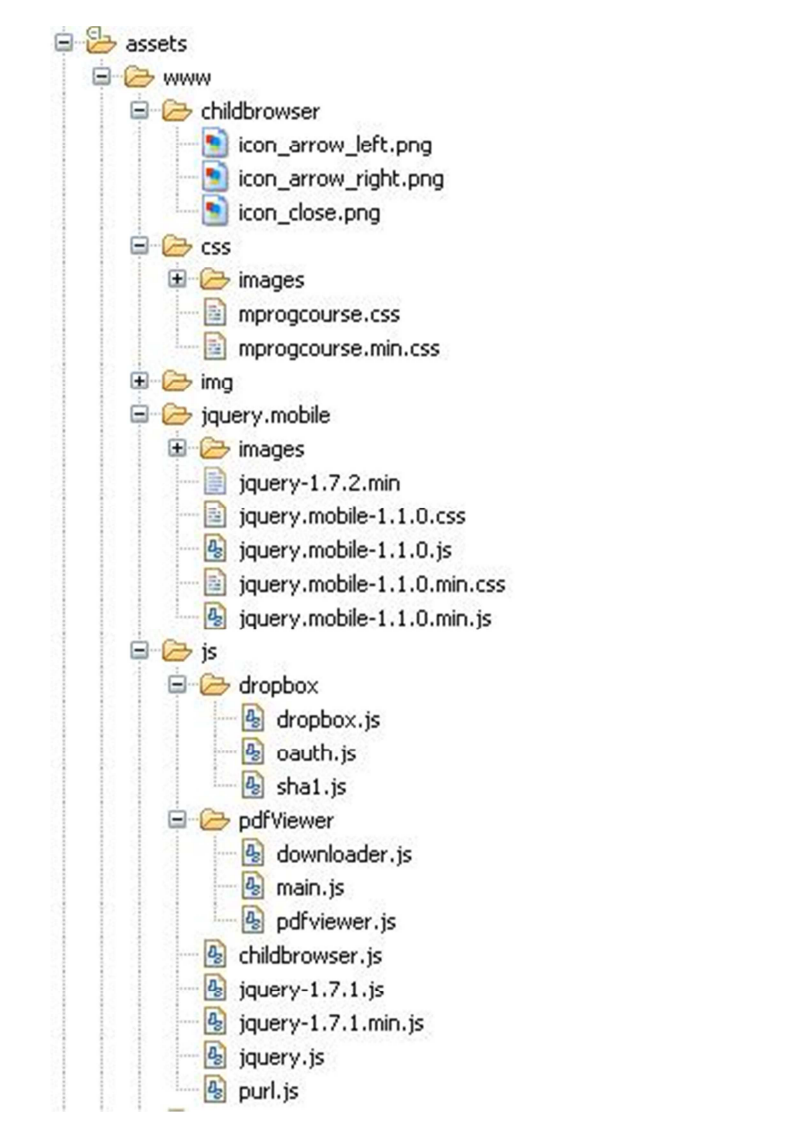

*Figura 39: Codi font javascript Font: prototip mprogcourse © UOC-Manuel José Rodríguez Aguilar* 

Cronològicament es pot dir que al inici es va experimentar, construint i utilitzant codi natiu de android per poder veure com es podria fer el tractament de les diferents funcionalitats destinades al producte, a la següent figura es pot veure el codi font:

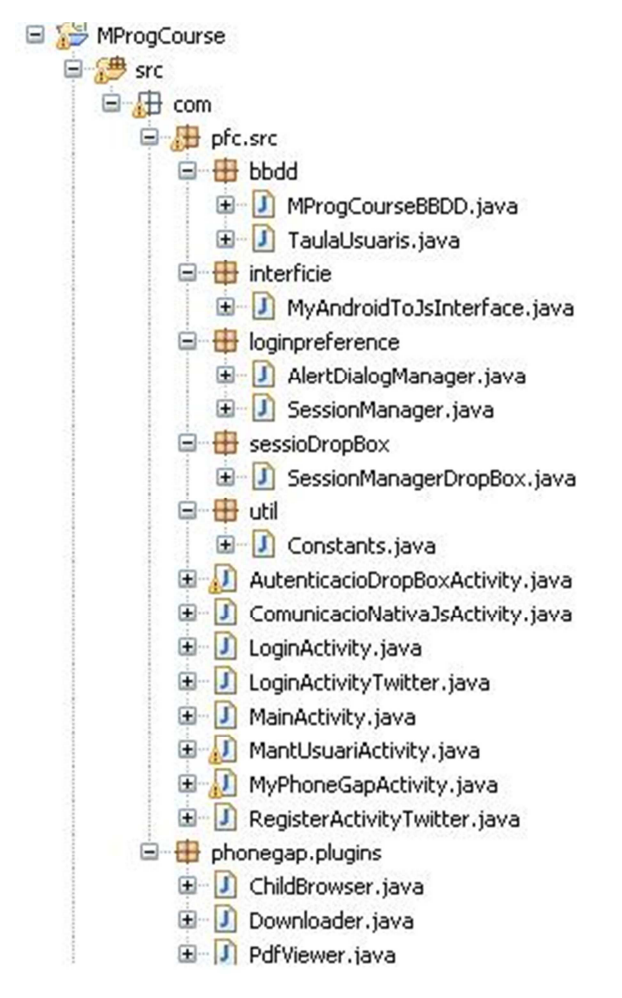

*Figura 40: Codi font java basat a la SDK d'Android Font: prototip mprogcourse © UOC-Manuel José Rodríguez Aguilar* 

Es va experimentar entre altres amb diverses maneres de fer autenticacions, manteniment de una base de dades, creació de dades de sessió, utilitats de phonegap i dropbox, els plugins de childbrowser i un plugin per poder fer una lectura de fitxers pdf.

A la següent estructura es pot veure, la estructura de codi font utilitzades per experimentar amb les pantalles creades mitjançant "layouts", objectes que modelen una pàgina de dispositius mòbils en aquest cas fet amb codi Java amb el kit de desenvolupament d'Android.

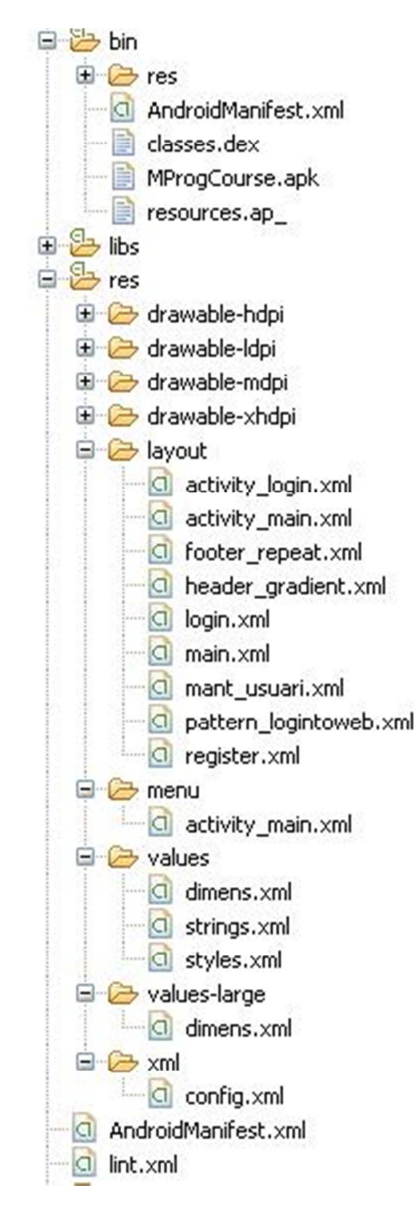

*Figura 41: Codi font java basat a la SDK d'Android, layouts Font: prototip mprogcourse © UOC-Manuel José Rodríguez Aguilar*